# D3js Tutorial

Tom Torsney-Weir Michael Trosin

[http://www.washingtonpost.com/wp-srv/special/politics](http://www.washingtonpost.com/wp-srv/special/politics/state-vs-federal-exchanges/)

### **Contents**

- Some important aspects of JavaScript
- Introduction to SVG
- CSS
- D3js
- Hands On
- Further Reading

### JavaScript - Datatypes

• Variable declaration

var a = " $Arr$ ; var  $b = 23$ :

• Datatypes are handled automatically

 $\rightarrow$  may lead to problems!

var  $a = 1$ ; var  $b = 2$ ; var  $c = a + b$ ; //  $c = 3$ 

### JavaScript - Datatypes

• Variable declaration

var  $a = "Arr";$ var  $b = 23$ ;

• Datatypes are handled automatically

 $\rightarrow$  may lead to problems!

var  $a = 1$ ; var  $b = 2$ ; var  $c = a + b$ ; //  $c = 3$ var  $a = 1$ ; var  $b = "2";$ var c = a + b;  $\frac{1}{c} = 12$  (!)

### JavaScript - Datatypes

• Variable declaration

var  $a = "Arr";$ var  $b = 23$ :

• Datatypes are handled automatically

 $\rightarrow$  may lead to problems!

var  $a = 1$ ; var  $b = 2$ ; var  $c = a + b$ ; //  $c = 3$ var  $a = 1$ ; var  $b = "2";$ var  $c = a + ib$ ;  $\frac{1}{c} = 3$  (casted b to a number)

### JavaScript - Arrays

7

• declaration

var  $a = []$ ; var  $a = new Array()$ ;

• iterating:

```
for(var i = 0; i < a.length; i++)\{alert(a[i]);
}
var myfunction = function(element)
\{alert(element);
}
a.forEach( myfunction );
```
## JavaScript - Objects

- Everything is a object
- Objects can be extended easily

var obj =  $\{\}$ ;  $\frac{1}{\sqrt{2}}$  // we have an empty object now  $obj.\,speed = 10;$  //  $obj$  has now a member!  $obj["arr"] = 1;$  // objects can be used as a map

## **S**calable **V**ector **G**raphics

• Extending HTML with graphics

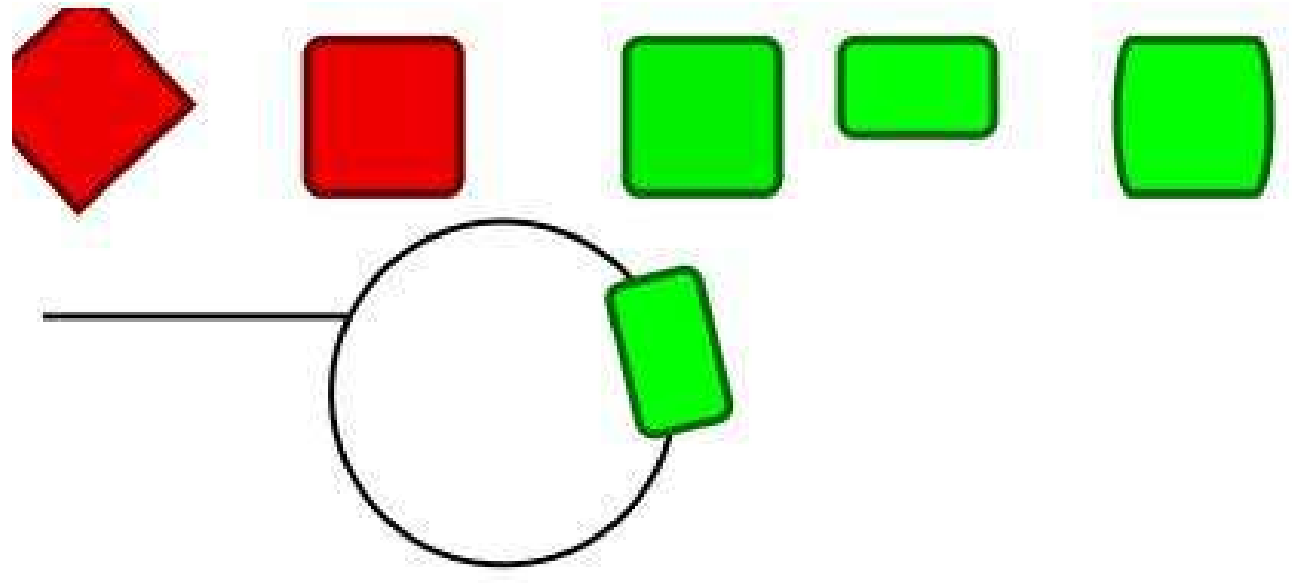

- New Tags <svg>, <g>, <rect>, <circle>, <text>
- <http://www.w3schools.com/SVG>

### SVG

• How to use?

```
<svg width="300" height="300" style="border: 1px solid #CCCCCC">
 <circle cx="100" cy="100" r="40" fill="orange"/>
 <g id="testgroup" opacity="0.3">
   <rect x="110" y="110" width="50" height="20" />
   <text x="130" y="150">Hello</text>
 \langle /g>
</svg>
```
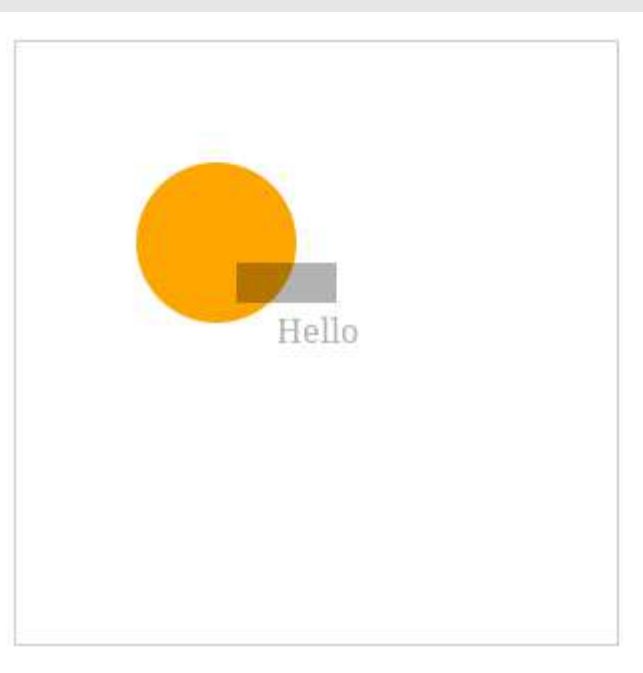

### SVG - transformations

• Translate, Rotate, Scale:

<svg width=**"300"** height=**"300"** style=**"border: 1px solid #CCCCCC"**> <rect width=**"50"** height=**"20"** transform=**"translate(50 50) scale(2 1) rotate(45 25,5)"** />  $\langle$  svg>

• Take care of the order!

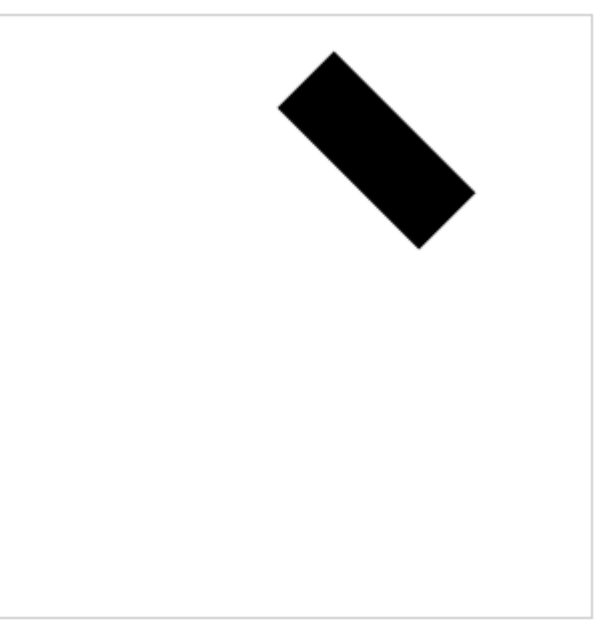

### CSS

- Styling your graphics
- Write a css-file containing e.g.:

```
svg {
   border: 1px solid grey;
}
rect {
   stroke: blue;
   stroke-dasharray: 2,5;
   stroke-width: 3;
   fill: orange;
}
```
• Include it in your html-file:

<link href=**"test.css"** rel=**"stylesheet"** type=**"text/css"** />

#### **CSS**

```
svg {
   border: 1px solid grey;
}
rect {
   stroke: blue;
   stroke-dasharray: 2,5;
   stroke-width: 3;
   fill: orange;
}
```
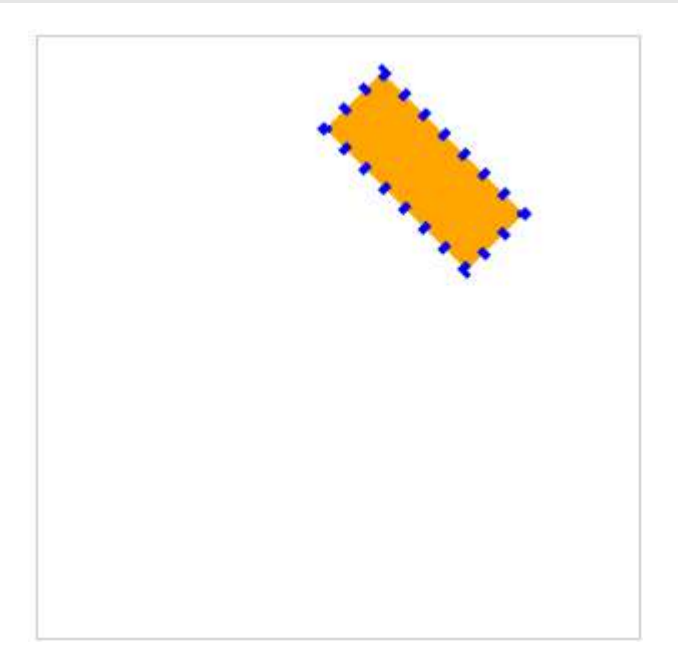

#### **CSS**

• What can you manipulate?

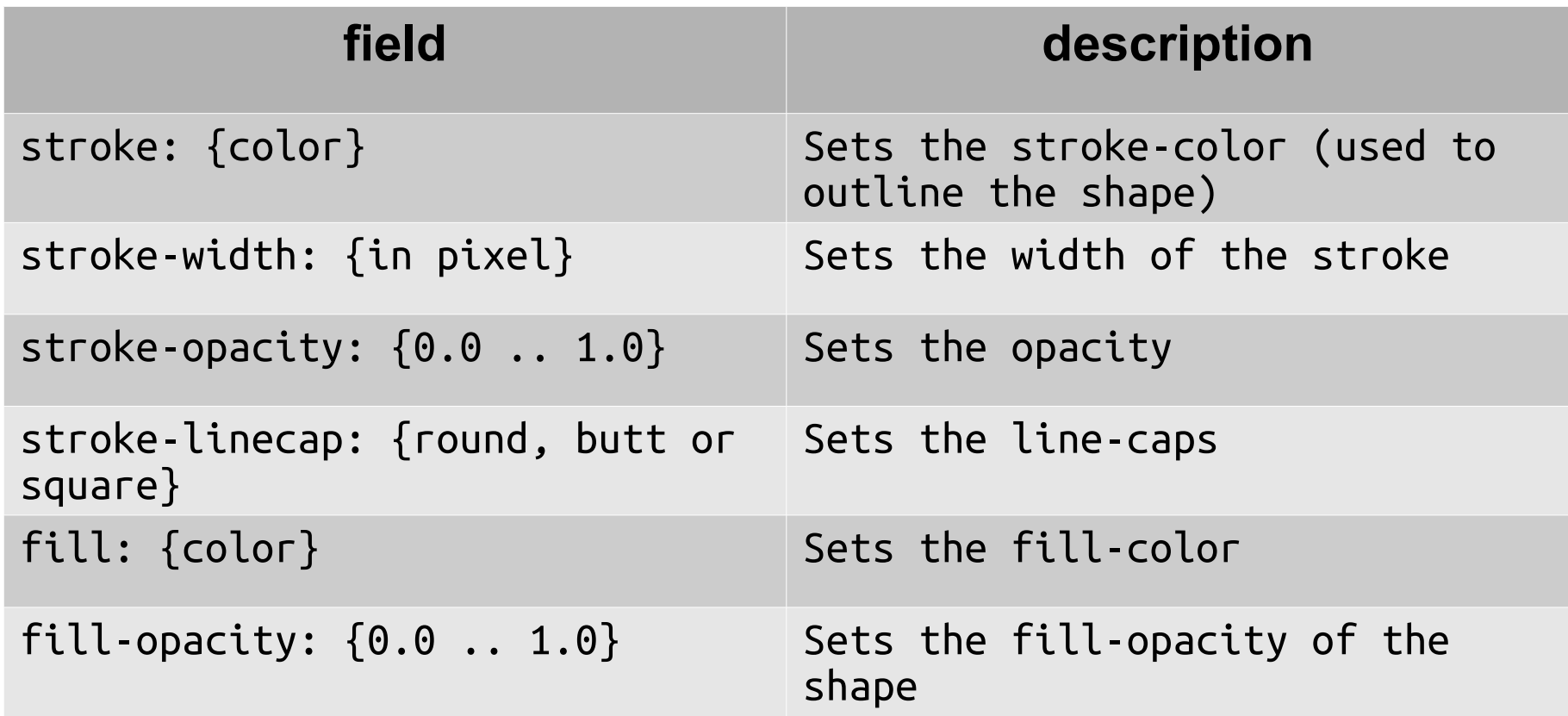

# D3js

- JavaScript-Library like jQuery
- [http://www.d3js.org](http://www.d3js.org/)
- Modify the HTML-DOM easily
- Support for animations
- Compatibility: only problems with old versions of IE (< v9) and Android Browser (< v3)

## D3js – function chaining

```
var a = d3.select("#barchart");
var b = a.append("q");
var c = b.attr("transform", "translate(10,10)");
```

```
d3.select("#barchart").append("g").attr("transform", 
"translate(10,10)");
-OT-d3.select("#barchart")
   .append("g")
   .attr("transform", "translate(10,10)");
```
### D3js – create elements

```
var chart = d3.select("chart");
chart.selectAll(".group")
      .data(myData)
      .enter().append("rect");
```
- Automatically adds new elements for the given data
- If myData has elements from a previous call new elements won't be created
	- enter() only applied onto not-existent data-elements

## D3js – load data

• Loading CSV/TSV-files

d3.csv(filename, doneCallback); d3.tsv(filename, doneCallback);

• is loaded asynchronously

```
\rightarrow callback is called, when all data are read
d3.csv(filename, function(error, data)
\{ data.forEach(function(d)
\{ \{ \}d.year = +d.year;\{\hspace{-3pt}\} // ...
 }
     );
```
# D3js – Mapping Coordinates

- We have data in data-space  $\rightarrow$  how to map them to screen-space?
- D3 offers simple helpers:

```
var y = d3.scale.linear()
   .range([height, 0])
   .domain([minimum, maximum]);
function(d) {return y(d); } will give the correct screen-
coordinate for the given value d
```
• linear, log, ordinal, category10

### Interaction - Drag

```
 function dragged() {
   chart.selectAll(".bar")
     .attr("y", d3.event.y)
     .attr("height", height - d3.event.y);
 }
 // Add a drag handle to change the return bar
 chart.selectAll(".bar")
      .call(d3.behavior.drag().on("drag", dragged));
```
#### Hands On / Live Demo

## Further Information

- Tools and Toolkits
	- Zurb Foundation
	- Twitter Bootstrap
	- JQuery
- See also Resources-list on course-site

Thank you for your attention